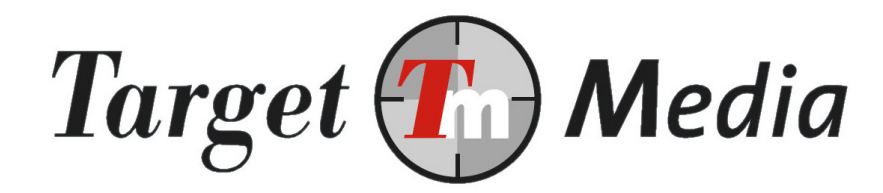

# Technische handleiding iDeal

(IDE.001)

#### Auteur(s):

Michel Westerink (MW)

#### Versie geschiedenis:

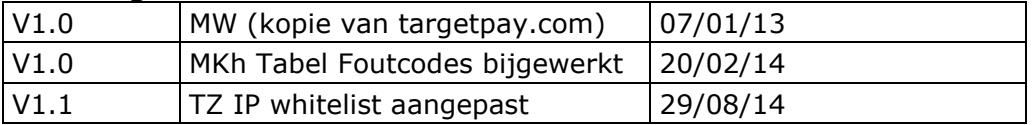

## Inhoudsopgave

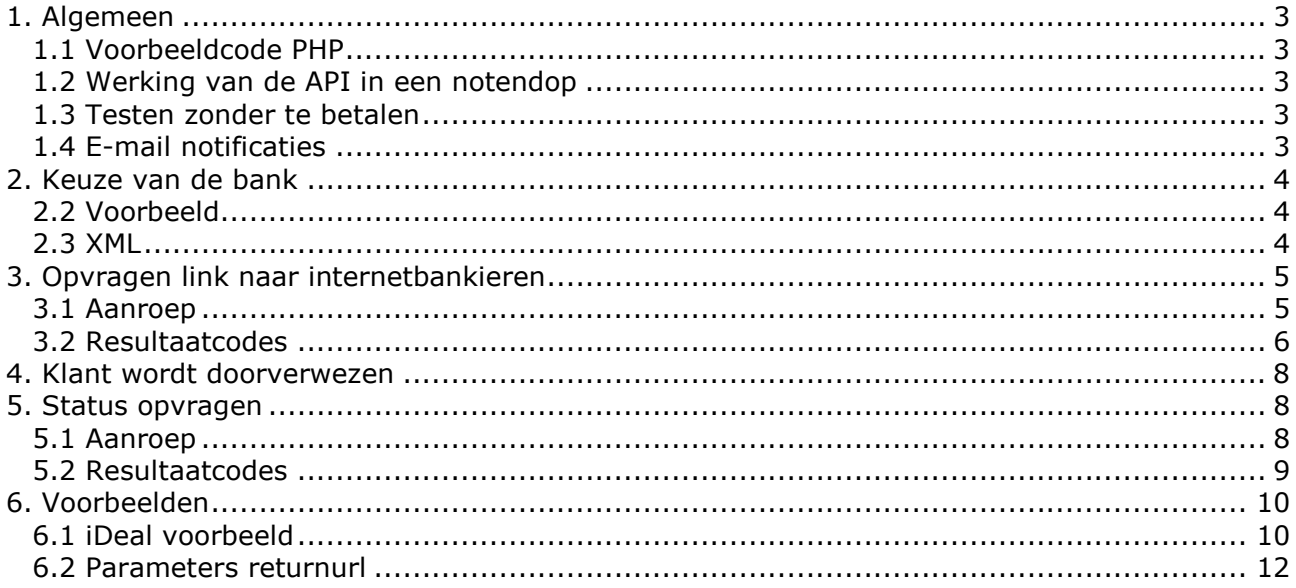

## 1. Algemeen

In dit document staat beschreven hoe u een iDeal betaling afhandelt via TargetPay door gebruik te maken van onze API (technische koppeling).

Om hiermee aan de slag te kunnen heeft u technische kennis nodig. Heeft u zelf geen technische kennis en ook geen programmeur om u hiermee te helpen, kijk dan bij de kant-enklaar modules. ( https://www.targetpay.com/info/ideal-start )

### **1.1 Voorbeeldcode PHP**

Om de integratie voor u gemakkelijk te maken hebben we onderaan deze pagina een PHP voorbeeld geplaatst. Hiermee integreert u iDeal zeer eenvoudig in uw website. U hoeft deze programmacode alleen maar te uploaden op uw server.

#### **1.2 Werking van de API in een notendop**

Afrekenen met iDeal werkt als volgt:

- 1. U laat uw bezoeker zijn bank kiezen (zie Paragraaf 2);
- 2. U roept bij TargetPay een URL aan met alle kenmerken van de betaling, TargetPay retourneert een link naar het online bankieren pakket van de bezoeker (zie kopje 3);
- 3. Na betaling wordt de bezoeker teruggestuurd naar uw site (zie kopje 4);
- 4. U controleert bij ons of de betaling succesvol is geweest (zie kopje 5);
- 5. Bij een succesvolle betaling levert u de gekozen dienst aan uw bezoeker.

#### **1.3 Testen zonder te betalen**

Om uw orderafhandeling te testen kunt u bij de check functie uit paragraaf 5 de parameter test=1 opgeven. Met deze instelling krijgt u altijd een '00000 OK' status terug.

Indien u nu de transactie annuleert tijdens de betaling wordt deze in uw winkelsoftware toch als succesvol geboekt. Niet vergeten om de parameter weg te halen voordat de website live gaat.

#### **1.4 E-mail notificaties**

Het is mogelijk om van iedere succesvolle iDeal betaling een E-mail notificatie te ontvangen. Hiervoor gaat u naar het scherm Subaccounts/Layouts en wijzig daar de betreffende layoutcode. Onderin dit scherm kunt u het E-mail adres en de betaalvorm aangeven waarvan u de notificaties wilt ontvangen.

LET OP: controleer de iDeal orderdetails indien u een E-mail ontvangt.

### **2. Keuze van de bank**

Een van de voorwaarden om iDeal te mogen gebruiken is het juist gebruik van de iDeal huisstijl. Deze schrijven onder meer voor dat de eindconsument zijn bank moet kiezen uit een pulldown menu (<select> statement), en hoe de verschillende opties gepresenteerd moeten worden.

Om te zorgen dat deze lijst altijd up-to-date is en voldoet aan de voorwaarden kan deze kanten-klaar ingeladen worden bij TargetPay. De 'options' uit het select statement kunnen met een Javascript include ingeladen worden. Hiervoor zijn 2 URL's:

Nederlandstalig: https://www.targetpay.com/ideal/issuers-nl.js

Engelstalig: https://www.targetpay.com/ideal/issuers-en.js

### **2.2 Voorbeeld**

Een voorbeeld HTML waarbij de lijst met banken variabel wordt ingeladen:

```
HTML-voorbeeld code 
<form name="bankselect"> 
       Kies uw bank: 
        <select name=bank onChange="document.bankselect.submit();"> 
              <script src="https://www.targetpay.com/ideal/issuers-nl.js"></script> 
        </select> 
</form>
```
#### **2.3 XML**

Tevens is het mogelijk om de lijst met banken op te vragen in HTML of in XML formaat. opvragen. De resultaten kunt u dan zelf verwerken in een pull-down menu.

Hiervoor kunt u de URL: https://www.targetpay.com/ideal/getissuers.php of https://www.targetpay.com/ideal/getissuers.php?format=xml

## **3. Opvragen link naar internetbankieren**

### **3.1 Aanroep**

Als de consument zijn of haar bank geselecteerd heeft kan een link opgevraagd worden naar het internet bankieren. Dit kan door aanroep te doen via HTTP-GET of POST naar:

https://www.targetpay.com/ideal/start

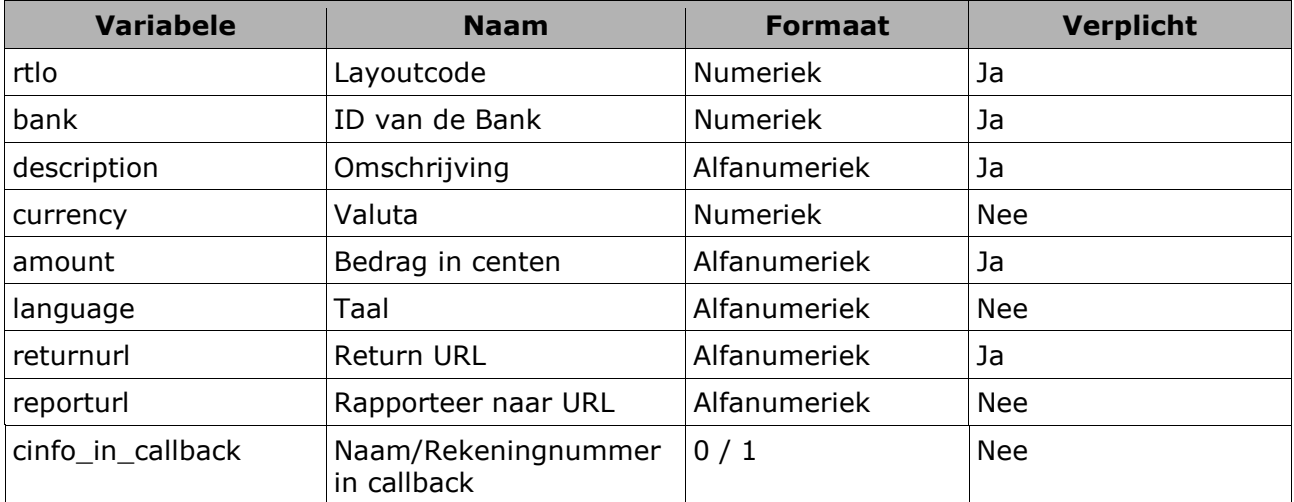

Met de volgende parameters:

Toelichting per variabele:

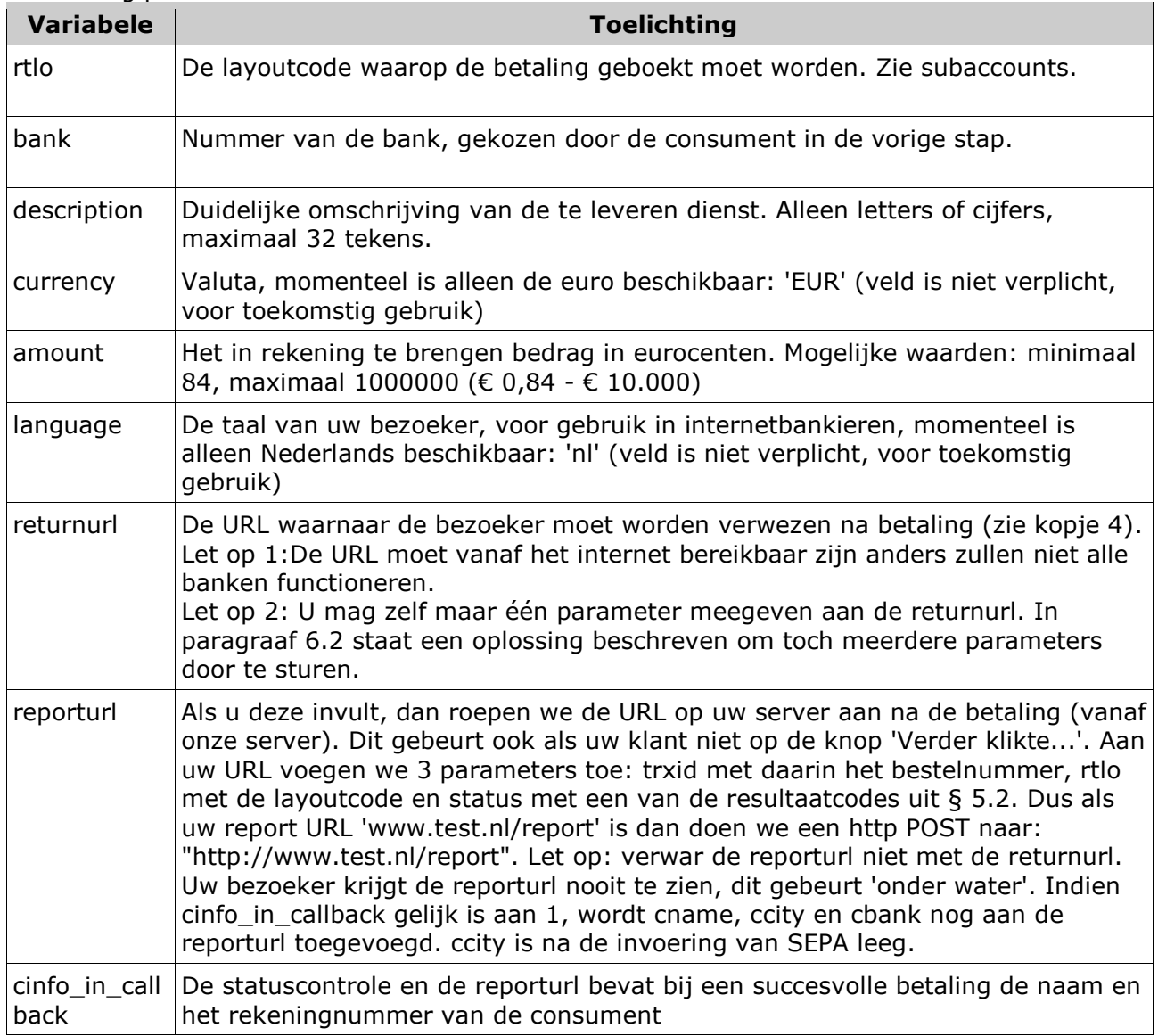

#### **3.2 Resultaatcodes**

Als de betaling met succes klaargezet is, ontvangt u een resultaat in de volgende vorm:

<resultaatcode><spatie><transactieId><pipe><url>

<resultaatcode> Het resultaat van de aanvraag.

<transactieId> Het transactie ID van 16 tekens. Dit transactie nummer heeft u later nodig voor het opvragen van de status van de transactie.

<url> De URL waarnaar u de bezoeker kunt doorverwijzen;

Voorbeeld van een **succesvolle** aanvraag:

000000 30626804185492|https://idealet.abnamro.nl/nl/ideal/identification.do?randomizedstring=1684152718&trxid=306268041854 92

U kunt uw bezoeker nu redirecten naar de teruggegeven URL, bijv. met een HTTP 302 response.

Foutcodes:

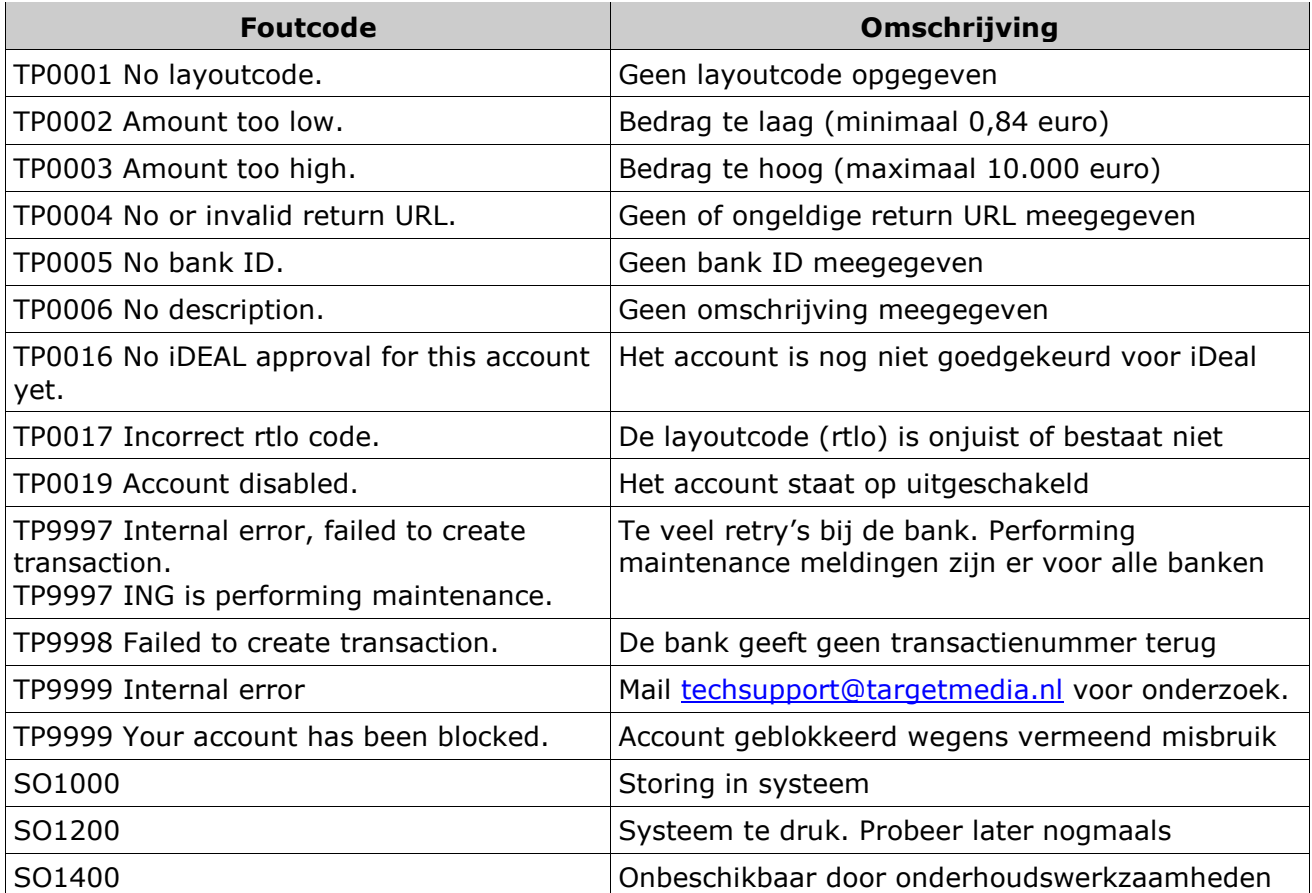

Controleer in geval van fouten of de parameters goed zijn overgenomen uit de documentatie. Als dit het geval lijkt te zijn. Neem dan contact op met TargetPay, vermeldt de aanroep en de foutmelding.

### 4**. Klant wordt doorverwezen**

Als uw klant klaar is met afrekenen bij internetbankieren óf wanneer hij op 'annuleren' klikt tijdens dit proces, wordt hij automatisch doorverwezen naar uw site, namelijk naar de opgegeven return URL. Daarbij wordt als extra parameter 'trxid' meegegeven, welke het transactie ID bevat. Dit is gelijk aan het transactie ID van de vorige stap.

Voorbeeld:

http://www.uwsite.nl/idealReturnFile.php?trxid=30626804185492

### **5. Status opvragen**

### **5.1 Aanroep**

Als de bezoeker door internetbankieren terug verwezen is naar uw site, kunt u met een aanroep naar TargetPay opvragen of de betaling afgerond is.

https://www.targetpay.com/ideal/check

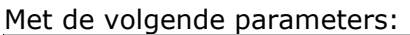

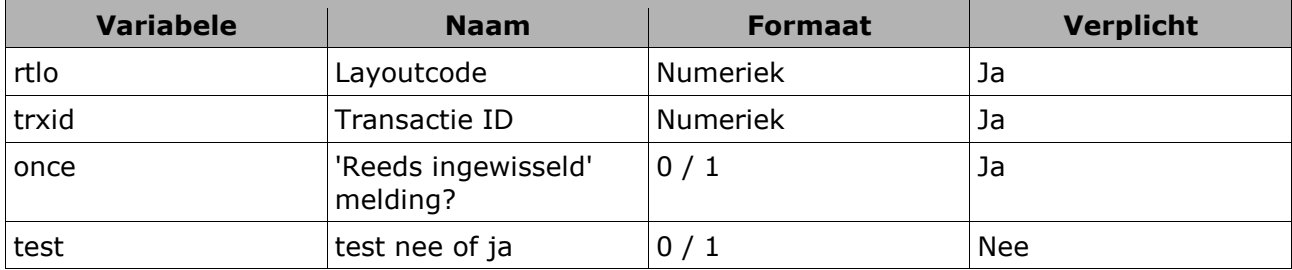

Toelichting per variabele:

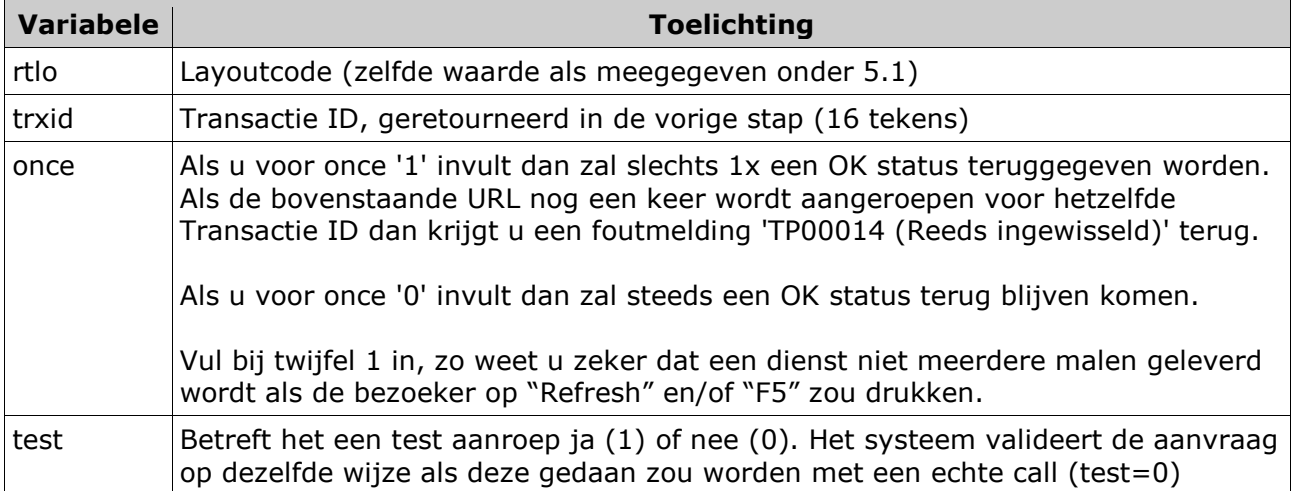

### **5.2 Resultaatcodes**

Als de betaling met succes afgerond is, ontvangt u als antwoord:

000000 OK

Of indien cinfo\_in\_callback gelijk is aan 1:

000000 OK |Naam|rekeningnummer|

Als de betaling nog niet is afgerond of de transactie is niet bekend:

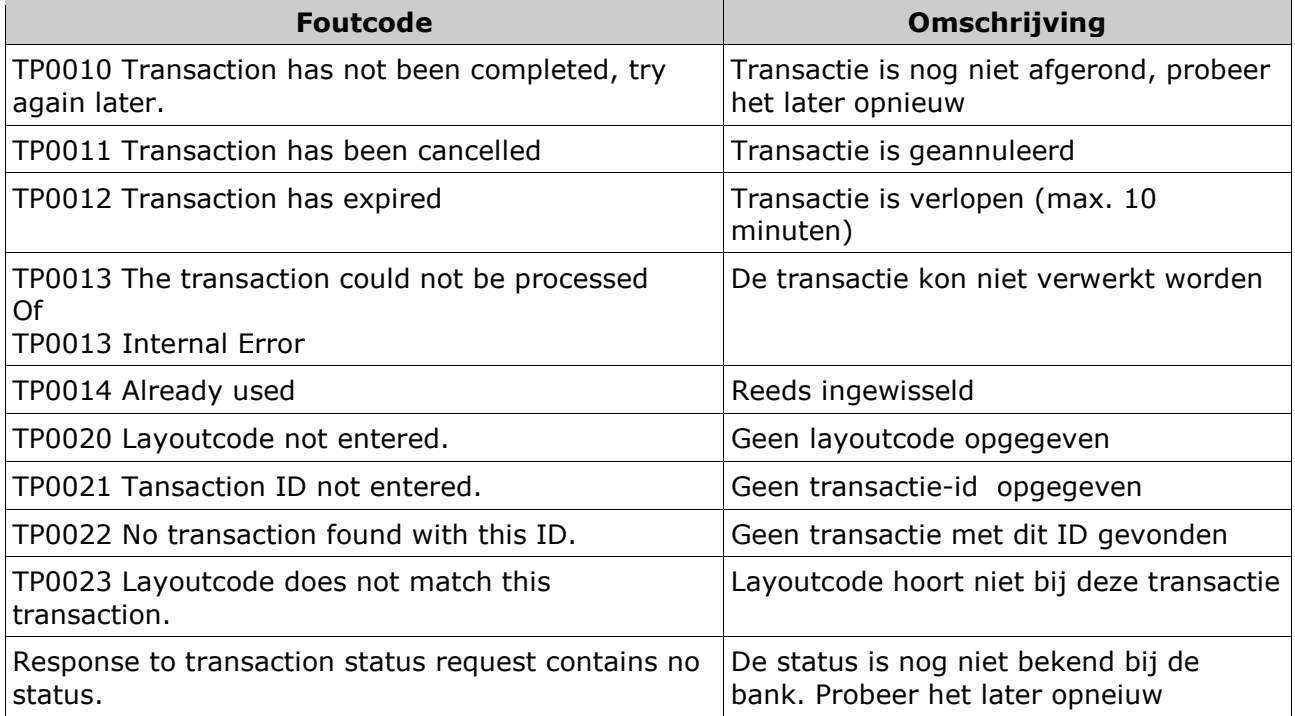

## **6. Voorbeelden**

### **6.1 iDeal voorbeeld**

Het onderstaande voorbeeld kunt u kopiëren in een bestand 'iDealExample.php' en uploaden naar uw server.

U hoeft alleen de parameters bovenin het bestand in te stellen om een transacties te doen. Als u dit script wilt koppelen met een webwinkel kunt u zelf programmacode toevoegen in de functies StartTransaction, HandleReporturl en bij het resultaat van de returnurl.

#### PHP-voorbeeld code

```
<?php 
$rtlo=xxxxx; 
$description="Targetpay iDeal Example Script"; 
$amount=100; 
$reporturl="http://www.uwsite.nl/iDealExample.php";
$returnurl="http://www.uwsite.nl/iDealExample.php"; 
// Bank has been selected, Now we start the transaction 
if( isset ($_GET['bank'])){ 
  $url = StartTransaction($rtlo, $_GET['bank'], $description, 
  $amount, $returnurl, $reporturl); 
  header( "Location: ". $url ); 
} 
// The returnurl is called, now we check the transaction status 
if( isset($_GET['ec']) && isset($_GET['trxid'])){ 
  // 000000 OK means Status is successful. We deliver the product 
 if( (*status = CheckReturnurl(*rtlo, *_GET['trxid']) == "000000 OK") {
   // Update the orderinfo to success 
   die( "Status was Successful...<br>Thank you for your order".$status ); 
 } 
  //In all other cases do not delever(yet) 
  // Update the orderinfo to failed 
 else die( "Status was ".$status. "<br>");
} 
// The reporturl is called from the Targetpay server 
if ( isset($_POST['rtlo'])&&isset($_POST['trxid'])&& isset($_POST['status'])) { 
 HandleReporturl($_POST['rtlo'], $_POST['trxid'], $_POST['status']);
} 
// Start with the bank selection 
SelectBank();
// paragraph 2: Bank selection 
function SelectBank(){ 
  $url="https://www.targetpay.com/ideal/getissuers.php"; 
  $strResponse = httpGetRequest($url); 
 echo "<html>";
  echo "<form method=\"get\" name=\"idealform\">"; 
 echo "<select name=\"bank\">".$strResponse."</select>";
  echo "<INPUT TYPE=\"submit\" VALUE=\"Continue..\"></form>"; 
  echo "</html>"; 
}
```

```
// Paragraph 3. Request redirect URL to the bank 
function StartTransaction( $rtlo, $bank, $description, $amount, $returnurl, $reporturl){ 
   $url= "https://www.targetpay.com/ideal/start?". 
  "rtlo=".$rtlo. 
  "&bank=".$bank. 
  "&description=".urlencode($description). 
  "&amount=".$amount. 
  "&returnurl=".urlencode($returnurl). 
  "&reporturl=".urlencode($reporturl); 
  $strResponse = httpGetRequest($url); 
  $aResponse = explode('|', $strResponse ); 
  # Bad response 
  if ( !isset ( $aResponse[1] ) ) die('Error' . $aResponse[0] ); 
  $responsetype = explode ( ' ', $aResponse[0] ); 
 strxid = sresponsetype[1];
  // You may add the trxid to your orderinfo here 
 if( $responentstype[0] == "000000" ) return $aResponse[1];
  else die($aResponse[0]); 
} 
// Paragraph 5. Request status in returnurl 
function CheckReturnurl($rtlo, $trxid){ 
 $once=1; $test=0; // Set to 1 for testing as described in paragraph 1.3 
  $url= "https://www.targetpay.com/ideal/check?". 
  "rtlo=".$rtlo. 
  "&trxid=".$trxid. 
  "&once=".$once. 
  "&test=".$test; 
  return httpGetRequest($url); 
} 
// Handler for the reporturl. 
// Update your your orderstatus and deliver the product if $status = "000000 OK" 
function HandleReporturl($rtlo, $trxid, $status ){ 
  if( substr($_SERVER['REMOTE_ADDR'],0,10) == "89.184.168" || 
substr($_SERVER['REMOTE_ADDR'],0,9) == "78.152.58" ){ 
   // Update your orderinfo status here. 
   //...... 
   //reporturl should return OK to TargetPay.com 
   die( "OK" ); 
  }else{ 
   die("IP address not correct... This call is not from Targetpay"); 
  } 
} 
function httpGetRequest($url){ 
 $ch = curl_init( $url );
 curl_setopt($ch, CURLOPT_POST, 1);
 curl_setopt ($ch, CURLOPT_RETURNTRANSFER, 1) ;
  $strResponse = curl_exec($ch); 
  curl_close($ch);
```

```
if (strResponse == = false)
   die("Could not fetch response " . $url ); 
  return $strResponse; 
} 
?>
```
#### **6.2 Parameters returnurl**

De banken kunnen maar één parameter in de returnurl verwerken. Als u dit toch doet komt er bij sommige banken een 'BR1200 Ongeldig versienummer' foutmelding terug. Indien u meerdere parameters wilt meesturen moet u deze als volgt in de returnurl encoden:

http://www.uwsite.nl/preparse.php?token=param1-value1,param2-value2

Al uw parameters worden op deze manier in een parameter meegestuurd. In het script preparse.php dient u dan de parameter token uit te lezen en op de juiste manier door te sturen naar uw werkelijke returnurl. Bijvoorbeeld iDealExample.php preparse.php

#### PHP-voorbeeld code

```
<? 
$token=$_GET["token"]; 
if (!$token) { die(); }
$url = false;\overline{\$a = \text{explode}(\text{''}, \text{''}, \text{stoken})\}foreach (\sin as \frac{1}{2}k) {
   list (\frac{1}{2}) var, \frac{1}{2} val) = explode("-", \frac{1}{2}k, 2);
    $url .= "&$_var=$_val"; 
} 
// uitlezen van de iDeal parameters 
foreach (\frac{1}{2} GET as \frac{1}{2}k = 2 $v) {
   if (\frac{1}{2}k! = "token") {
            $url = "&$k=$v"; } 
} 
// Stel deze URL in op uw site
$url = "http://www.uwsite.nl/iDealExample.php?".substr($url,1); 
Header ("Location: $url");
```

```
?>
```